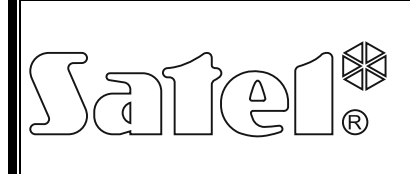

# C CHCTEMOЙ KNX  $\left\{ \begin{matrix} 1 & 0 \\ 0 & 1 \end{matrix} \right\}$

int-knx\_ru 01/13

Модуль INT-KNX позволяет интегрировать систему охранной сигнализации INTEGRA с системой KNX, благодаря чему ПКП (приемно-контрольный прибор) может управлять исполнительными устройствами (активаторами), подключенными к магистрали KNX, а шинные устройства могут управлять системой охранной сигнализации. Инструкция распространяется на модуль с микропрограммой версии 1.01, который поддерживается приборами INTEGRA и INTEGRA Plus модуль с микропрограммой версии 1.11 (или более поздней).

МОДУЛЬ ИНТЕРГАЦИИ С СИСТЕМОЙ KNX

*Примечание: Модуль INT-KNX не оборудован шинный соединитель (BCU). Шинный соединитель BCU версии BTM следует приобрести отдельно (напр. Bus Coupling Unit (BTM) UP117/11 компании Siemens).*

## **1. Свойства**

- Расширение системы охранной сигнализации виртуальными выходами, предназначенными для управления исполнительными устройствами, подключенными к шине KNX.
- Количество виртуальных выходов, определяемое с помощью DIP-переключателей (от 8 до 64 – многократность числа 8).
- Отправка заранее определенной телеграммы после изменения состояния виртуального выхода.
- Автоматическая смена состояния виртуальных выходов вместе с изменением состояния коммуникационных объектов с одинаковым групповым адресом, что и выход.
- Возможность управления системой KNX с помощью макрос-команд, доступных в клавиатуре INT-KSG непосредственно, без использования виртуальных выходов.
- Прием команд, отправляемых шинными устройствами, и передача их на входы системы охранной сигнализации (поддержка команд «Включить» и «Выключить»).
- Порт RS-232, позволяющий подключать модули к шинному соединителю.
- Специальный разъем BTI (Bus Transmitter Interface) и кабель для подключения модуля к шинному соединителю.

# **2. Монтаж**

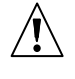

## **Все электрические соединения должны производиться при отключенном питании системы.**

Модуль INT-KNX должен устанавливаться в закрытых помещениях с нормальной влажностью воздуха.

- 1. Установите плату электроники модуля в корпус.
- 2. С помощью DIP-переключателей установите соответствующий адрес модуля и определите количество выходов, которые будут добавлены в систему (см.: DIP-ПЕРЕКЛЮЧАТЕЛИ).
- 2 INT-KNX SATEL 3. Клеммы CK, DT и COM подключите к шине модулей расширения прибора. Для соединения следует использовать простой неэкранированный кабель. В случае
- использования кабеля типа «витая пара» следует помнить, что с помощью одной витой пары проводов нельзя отправлять сигналы CK (часы) и DT (данные). Провода должны подводиться в одном кабеле. Длина проводов не должна превышать 1000 м. Если она превышает 300 м, то необходимо для каждого сигнала использовать несколько параллельно подключенных проводов.
- 4. К клеммам TMP и COM подключите провода тамперного контакта корпуса, в котором установлен модуль. Если модуль не должен контролировать состояние тамперного контакта, то клеммы TMP и COM следует замкнуть.
- 5. К клеммам +12V и COM подключите провода питания. Если расстояние между прибором и модулем не превышает 300 метров, то питание модуля может осуществляться непосредственно от ПКП. Если это расстояние больше, то питание модуля следует осуществлять от другого источника питания, который находится поближе (блок питания или модуль расширения с блоком питания).
- 6. Установите и подключите к шине KNX шинный соединитель (согласно указаниям производителя шинного соединителя).
- 7. К шинному соединителю подключите разъем, входящий в комплект поставки модуля INT-KNX (см.: рис. [1\)](#page-1-0).

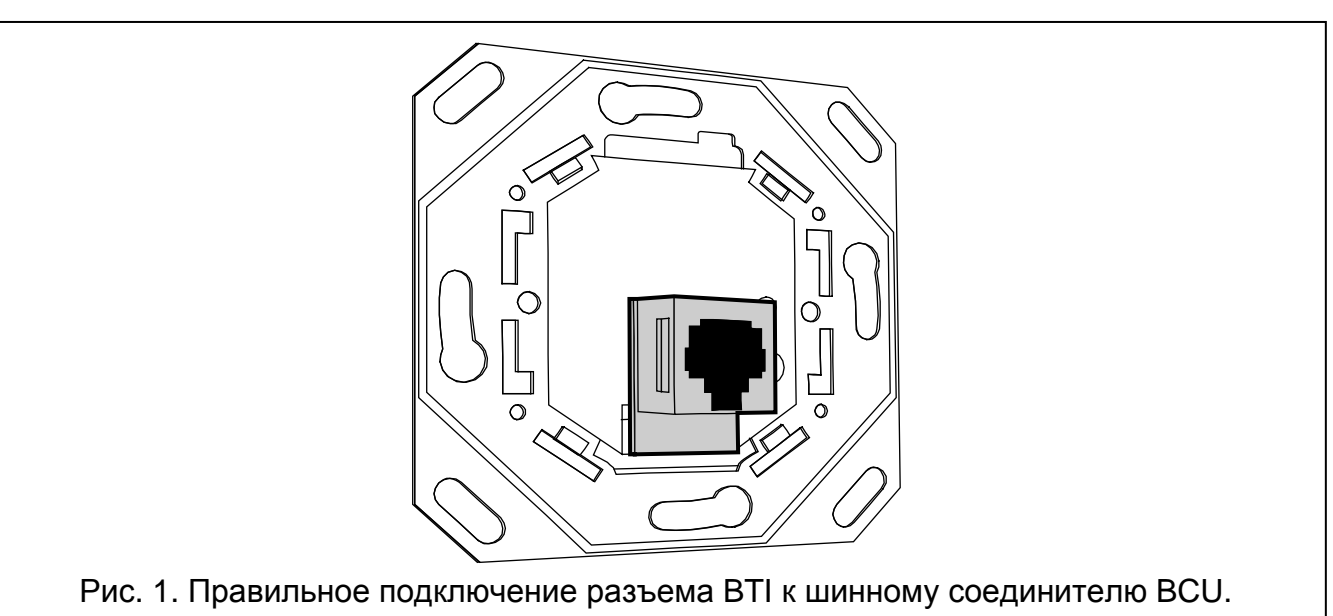

<span id="page-1-0"></span>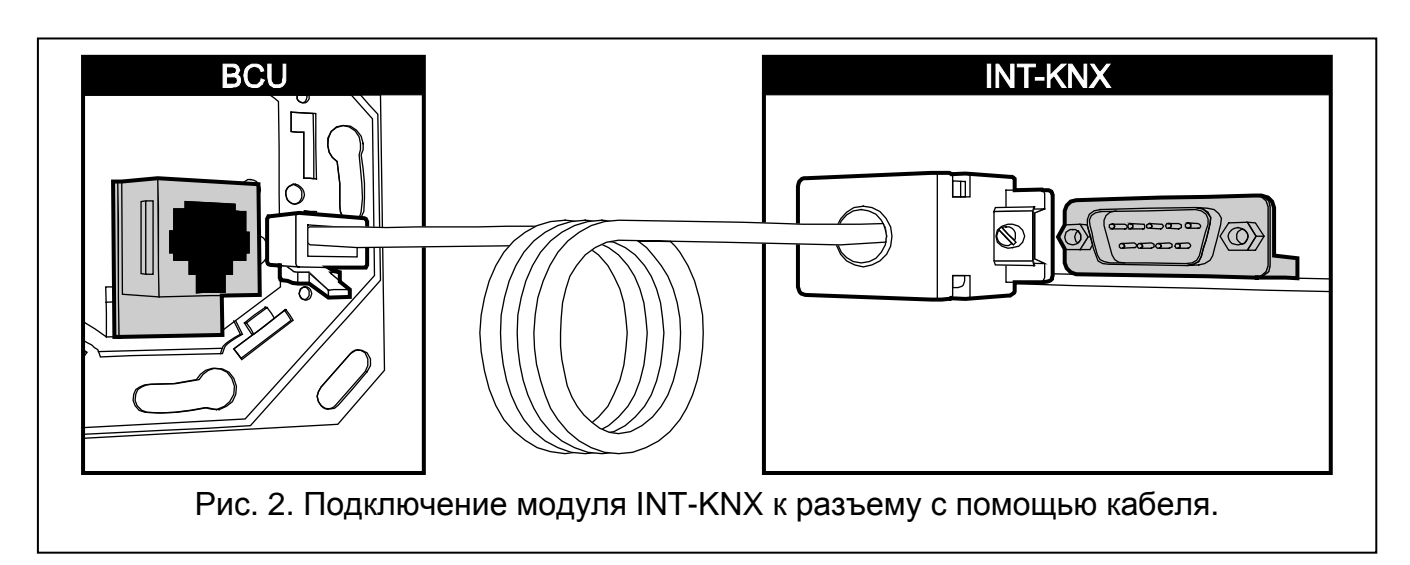

8. Подключите разъем к модулю INT-KNX с помощью кабеля, входящего в комплект поставки.

## **2.1 Описание платы электроники**

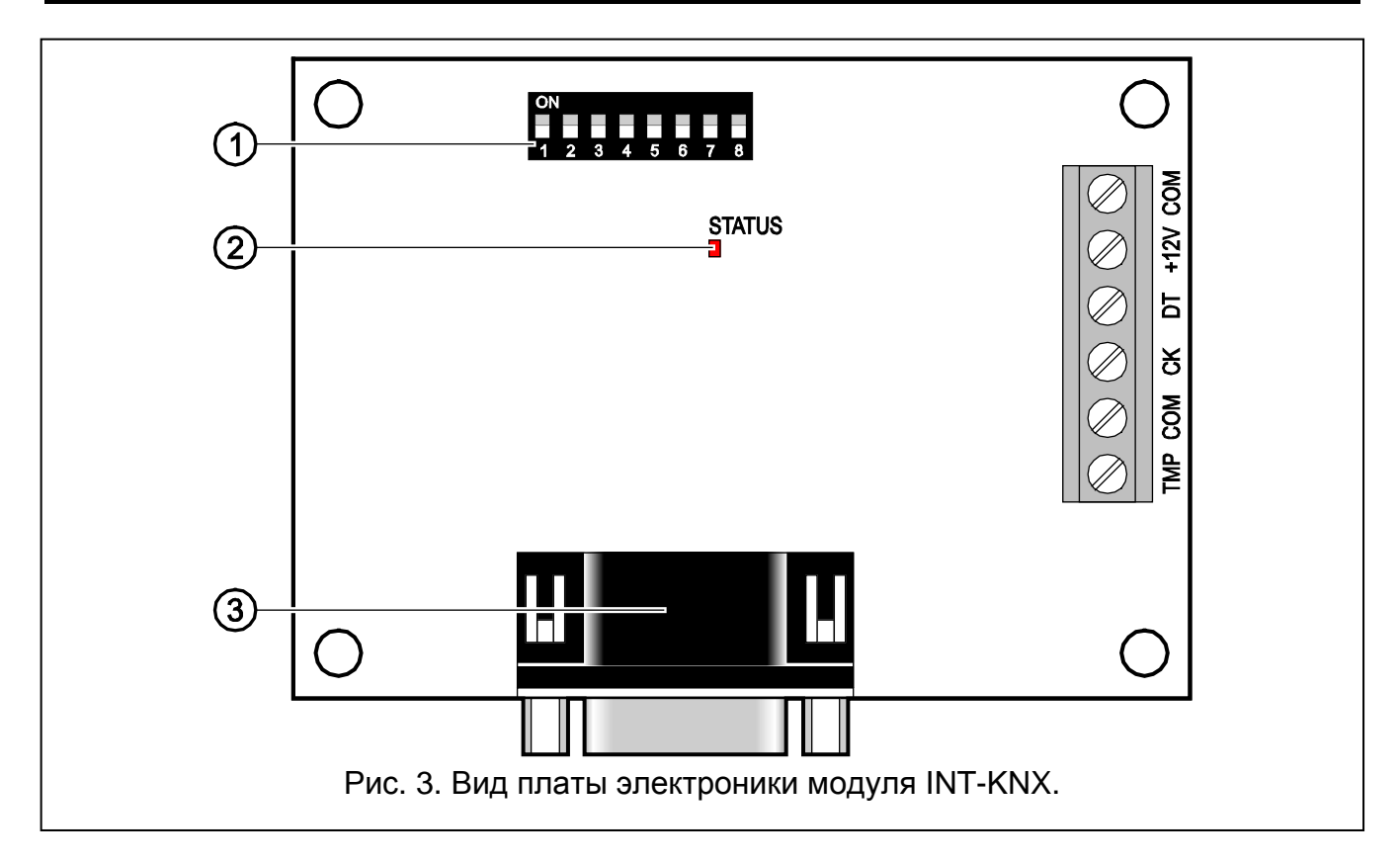

<span id="page-2-0"></span>Пояснения к рисунку [3:](#page-2-0)

- 1 **DIP-переключатели** для установки индивидуального адреса и определения количества виртуальных выходов (см.: DIP-ПЕРЕКЛЮЧАТЕЛИ).
- 2 **светодиод STATUS** для индикации:
	- − светодиод мигает обмен данными с ПКП;
	- − светодиод горит нет связи с ПКП.
- 3 **разъем типа «папа» DB-9 (порт RS-232)** позволяет подключить модуль к шинному соединителю (BCU – Bus Coupling Unit) с помощью кабеля, входящего в комплект поставки.

Описание клемм:

- **TMP** вход тамперного шлейфа (NC) если не используется, то должен быть замкнут на массу.
- **COM** масса.
- **CK** часы.
- **DT** данные.
- **+12V** вход питания.

#### **2.2 DIP-переключатели**

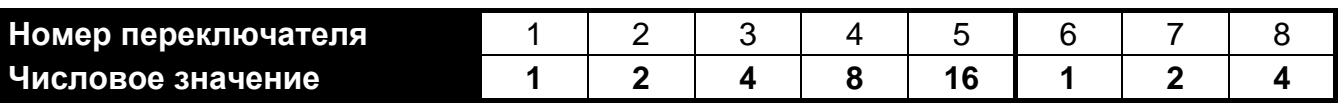

Таблица 1. Числовые значения, отвечающие переключателям, установленным в положение ON (в положении OFF каждый переключатель имеет значение 0).

**Переключатели 1-5 предназначены для установки адреса модуля.** Он должен отличаться от адресов остальных модулей, подключенных к шине модулей расширения ПКП. Адрес является суммой числовых значений, установленных на переключателях 1-5 (см.: таблицу 1).

**Переключатели 6-8 позволяют определить число выходов, которые будут добавлены к системе.** На переключателях следует установить числовое значение (см.: таблицу 1), которому соответствует требуемое количество выходов (см.: таблицу 2).

*Примечание: Если на переключателях будет установлено число выходов больше доступного, то правильная идентификация модуля ПКП будет невозможной. Чтобы определить количество выходов, доступных в системе, следует отнять от максимального числа выходов, поддерживаемых ПКП, число выходов на главной плате и в модулях расширения, подключенных к ПКП.*

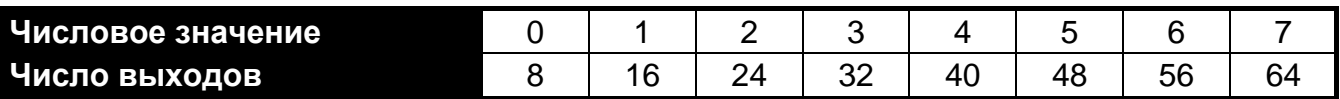

Таблица 2. Зависимость между числовым значением на переключателях 6-8, а количеством выходов, назначенных модулю INT-KNX.

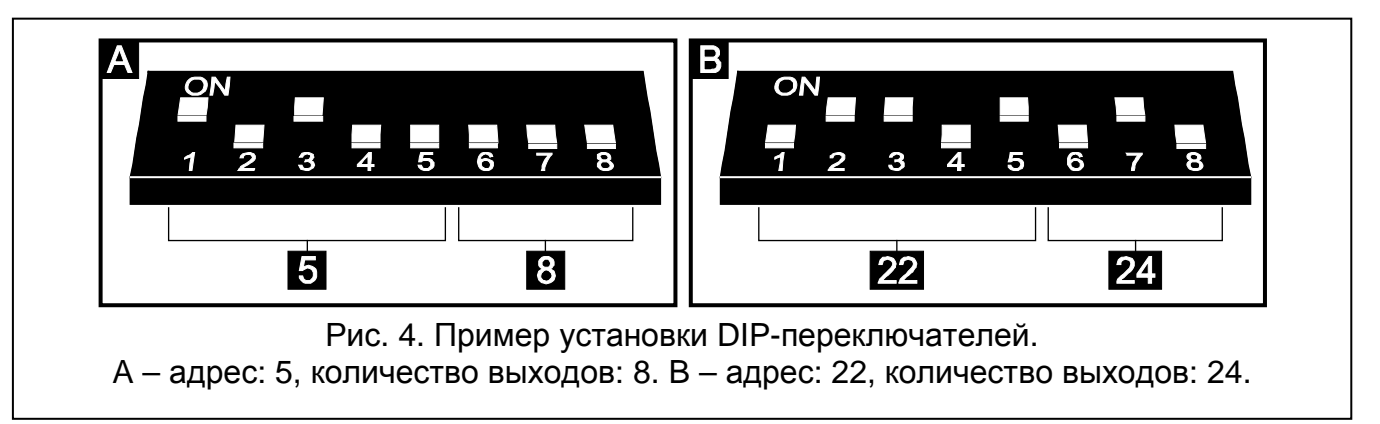

Для каждой группы 8 выходов забронирован 1 адрес на шине модулей расширения. Модуль может занять до 8 адресов на шине модулей расширения. ПКП назначает модулю очередные адреса по отношению к адресу, установленному на DIPпереключателях. Это следует учитывать при проектировании системы и оставить определенное число свободных адресов. Если число свободных адресов будет недостаточным, то невозможно будет правильно завершить процедуру идентификации.

## **3. Идентификация модуля**

ПКП не поддерживает модули, которые не идентифицировались, поэтому после завершения монтажных работ и после включения питания системы охранной сигнализации следует включить функцию идентификации. Это можно сделать с помощью:

- − ЖКИ-клавиатуры: СЕРВИСНЫЙ РЕЖИМ ▶СТРУКТУРА ▶ МОДУЛИ ▶ ИДЕНТИФИКАЦИЯ ИДЕНТ.МОД.РАСШ.;
- − программы DLOADX: окно «Структура» →вкладка «Модули» →ветка «Модули расширения»  $\rightarrow$ кнопка «Идентификация модулей расширения».

Во время процедуры идентификации модулю назначается количество выходов в системе, определенное с помощью DIP-переключателей, и назначаются ему дополнительные адреса, если количество выходов больше 8.

ПКП проверяет присутствие идентифицированных модулей. Отключение модуля от шины ПКП, изменение положения DIP-переключателей или замена модуля одинаковым модулем с идентичной установкой DIP-переключателей вызовет тревогу саботажа.

## **4. Настройка модуля**

Настройка модуля может осуществляться с помощью:

- ЖКИ-клавиатуры: ▶СЕРВИСНЫЙ РЕЖИМ ▶СТРУКТУРА ▶МОДУЛИ ▶МОДУЛИ РАСШИРЕНИЯ УСТАНОВКИ *[имя модуля]*;
- − компьютера с установленной программой DLOADX: окно «Структура» → вкладка «Модули»  $\rightarrow$ ветка «Модули расширения»  $\rightarrow$  *[имя модуля*].

*Примечание: Часть параметров можно запрограммировать только с помощью программы DLOADX.*

## **4.1 Параметры и опции**

Часть параметров и опций хранится в памяти ПКП, а часть в памяти модуля. Перед тем, как начать настройку модуля с помощью программы DLOADX следует нажать кнопку «Считывание», чтобы загрузить в программу данные из модуля (см.: рис. [5\)](#page-5-0). Программа может предложить считывание данных после щелчка по имени модуля в окне «Структура», во вкладке «Модули». После завершения настройки следует нажать кнопку «Запись», чтобы записать данные в модуль (см.: рис. [5\)](#page-5-0). Кнопка «Считывание» не предназначена для загрузки данных из ПКП, а кнопка «Запись» – для записи данных в ПКП.

С помощью кнопки «Сброс» в программе DLOADX или функции ВОССТАН.УСТАН. в клавиатуре можно восстановить заводскую настройку параметров и опций, хранящихся в памяти модуля.

Имена параметров и опций, хранящихся в памяти модуля, напечатаны белым шрифтом на черном фоне.

**Имя** – индивидуальное имя устройства (до 16 знаков). В ЖКИ-клавиатуре имя программируется в подменю Имена (▶Сервисный режим ▶Структура ▶Модули МОДУЛИ РАСШИРЕНИЯ ИМЕНА *[выбор модуля из списка]*).

**Физический адрес** – физический адрес шинного соединителя.

- **Отправка состояния каждые** период времени отправки информации о состоянии выходов с включенной опцией ПЕРИОД. Можно его запрограммировать в минутах или в секундах. Ввод значения 0 означает, что модуль не будет периодически отправлять информацию о состоянии модуля.
- **Сообщать аварию, если нет связи с KNX** в случае потери связи с шинным соединителем модуль может сообщить проблему со связью с сетью KNX.
- **Без блокировки после 3 тревоги саботажа**  функцию, позволяющую ограничить запись событий в случае тревоги саботажа модуля расширения до 3, можно выключить (эта функция предотвращает многократную запись одинаковых событий в память ПКП и относится к очередным не сброшенным тревогам).
- **Тревога саботажа в группе** группа, в которой будет вызвана тревога в случае саботажа модуля.

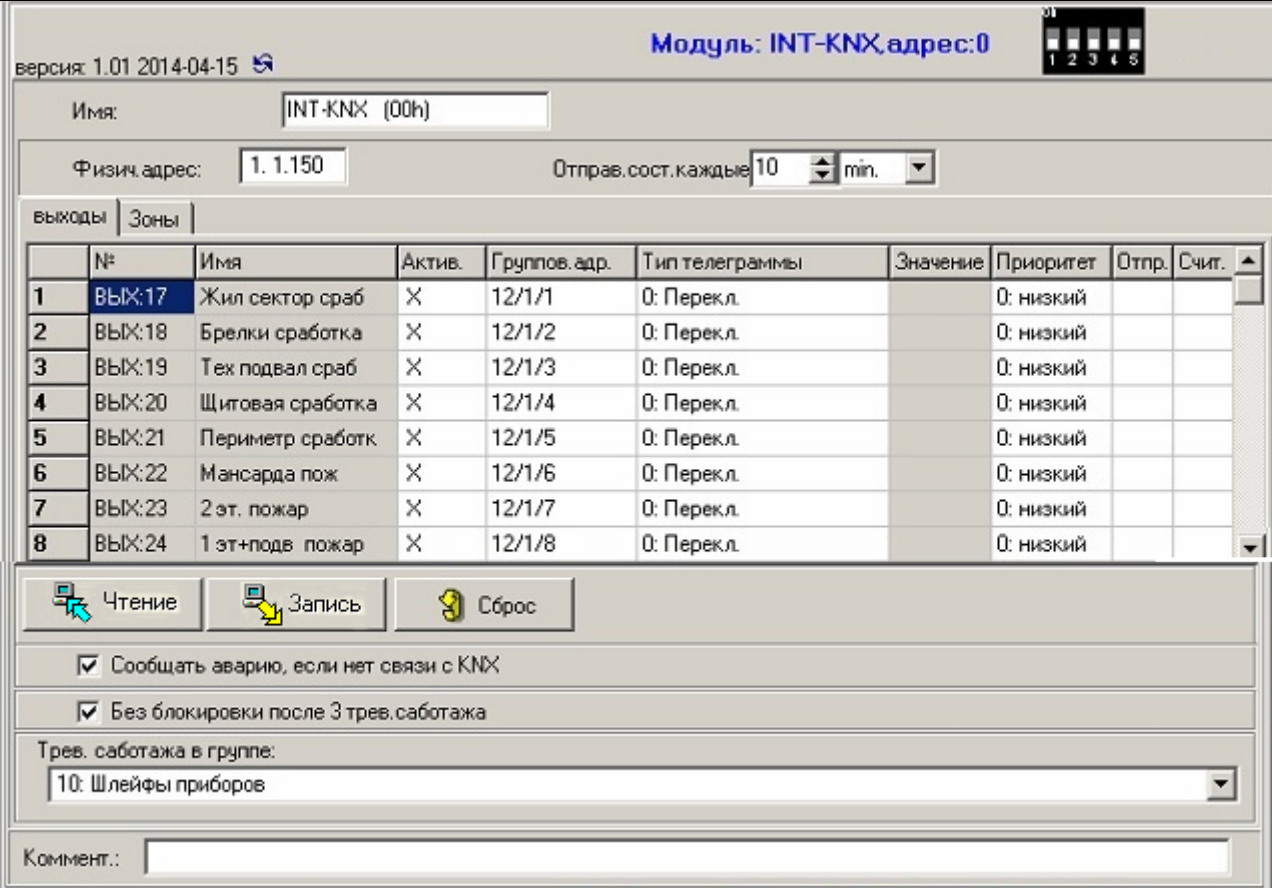

<span id="page-5-0"></span>Рис. 5. Настройка параметров и опций модуля INT-KNX в программе DLOADX.

#### **Выходы**

В модуле программируются параметры, касающиеся управления шинными устройствами KNX с помощью виртуальных выходов. Остальные параметры выходов (тип выхода, время активности и пр.) программируются в ПКП.

**№** – номер выхода в системе.

**Имя** – имя выхода в системе.

**Актив.** – в зависимости от установки опции, изменение состояния выхода вызовет или не вызовет отправки телеграммы в сеть KNX.

**Групповой адрес** – групповой адрес выхода (входит в состав телеграммы, отправляемой после включения / выключения выхода).

**Тип телеграммы** – в зависимости от выбранного типа телеграммы:

- 0. Переключить после включения выхода отправляется телеграмма с командой «Включить», а после выключения – с командой «Выключить»;
- 1. Включить после включения выхода отправляется телеграмма с командой «Включить»;
- 2. Выключить после включения выхода отправляется телеграмма с командой «Выключить»;
- 3. Ярче после включения выхода отправляется телеграмма с командой «Ярче 100%», а после выключения – с командой «Ярче, Стоп»;
- 4. Темнее после включения выхода отправляется телеграмма с командой «Темнее 100%», а после выключения – с командой «Темнее, Стоп»;

5. Установить значение – после включения выхода, отправляется телеграмма с командой «Значение».

*Примечание: Программируя параметры виртуальных выходов в ПКП, следует помнить о том, что в случае обратной полярности, описанная выше логика работы будет обратной.*

**Значение** – в случае выбора типа телеграммы «Установить значение» следует задать значение, которое войдет в состав телеграммы. Можно вписывать числа из предела: от 0 до 255.

- **Приоритет** приоритет телеграммы (если два элемента шины начнут передавать данных одновременно, то телеграмма с более высоким приоритетом будет отправлена первой).
- **Период** если опция включена, модуль будет периодически информировать о состоянии выхода (см.: параметр ОТПРАВКА СОСТОЯНИЯ КАЖДЫЕ).
- **Счит.** опция для выходов, для которых был выбран тип телеграммы 0. ПЕРЕКЛЮЧИТЬ. Если она включена, модуль будет извещать о состоянии выхода в ответ на телеграмму с запросом на информацию о состоянии.

#### **Зоны**

В модуле можно запрограммировать параметры, относящиеся к управлению зонами системы охранной сигнализации шинными устройствами системы охранной сигнализации KNX. Остальные параметры зон (тип шлейфа, тип реакции и пр.) программируются в ПКП. Зона, которая должна управляться с помощью телеграмм, отправляемых шинными устройствами, не должна существовать физически. Дополнительно ей должен быть назначен тип шлейфа другой чем ИЗВЕЩАТЕЛЬ ОТСУТСТВУЕТ и ПО ВЫХОДУ. Для зон можно запрограммировать любой тип реакции.

**Групповой адрес** – адрес назначения, присутствие которого в полученной телеграмме позволит управлять данной зоной.

- **Зона** номер зоны, которая должна управляться с помощью телеграмм, отправляемых шинными устройствами. Получение модулем INT-KNX телеграммы с командой «ВКЛ.» вызовет нарушение зоны (если зона была уже нарушена, то ее состояние не изменится), а телеграммы с командой «ВЫКЛ.» - восстановление зоны (если она не была нарушена, то ее состояние не изменится).
- **Отрицание** если опция включена, то для зон работает обратная логика (зона будет нарушена после получения модулем INT-KNX телеграммы с командой «ВЫКЛ.», а после получения телеграммы с командой «ВКЛ.» нормальное состояние зоны будет восстановлено).
- **Имп.** если опция включена, то после получения телеграммы с запросом:
	- «Вкл.» зона будет нарушена (если не была нарушена) и сразу произойдет восстановление зоны (конец нарушения);
	- «Выкл.» зона будет восстановлена (если была нарушена) и сразу произойдет нарушение зоны.
- *Примечание: Данные не будут загружены из модуля / записаны в модуль после*

*нажатия кнопок и в главном меню программы DLOADX.*

## **5. Технические данные**

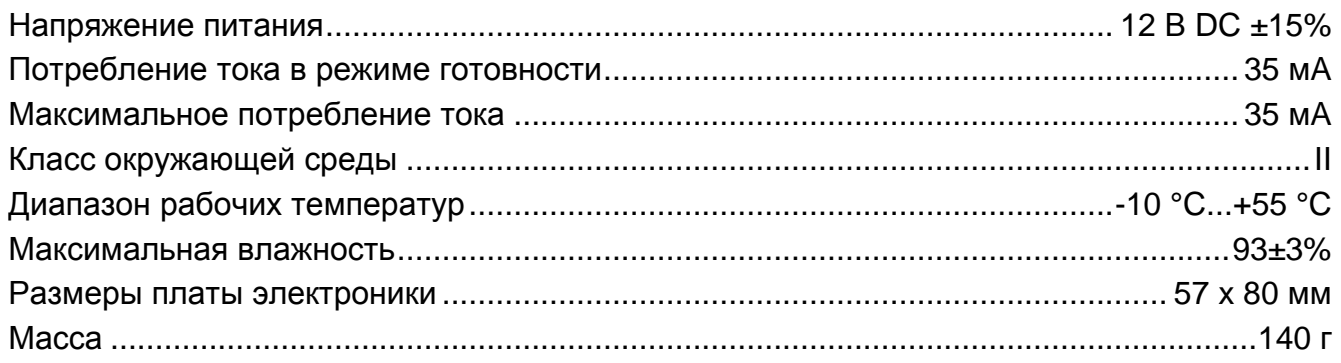

*Примечание: Если линейные/зонные соединители блокируют телеграммы, отправляемые модулем INT-KNX, следует использовать прикладную программу (dummy application), предоставляемую производителем BCU или другим (напр. GIRA large dummy application 900201). Это позволит добавлять дополнительные групповые адреса к проекту. Приложение должно быть загружено в устройство.*

## **Декларация соответствия доступна на сайте www.satel.eu/ce**

SATEL sp. z o.o. ul. Budowlanych 66 80-298 Gdansk POLAND тел. (48) 58 320 94 00 www.satel.eu